# **User Manual**

**For**

## **Financial accounting**

**Version 1.0**

## **Bundelkhand University, Jhansi**

**Submitted By : Designed & Developed By:** 

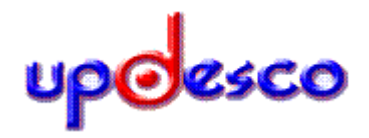

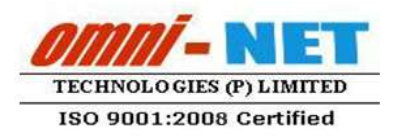

## **Table of Contents**

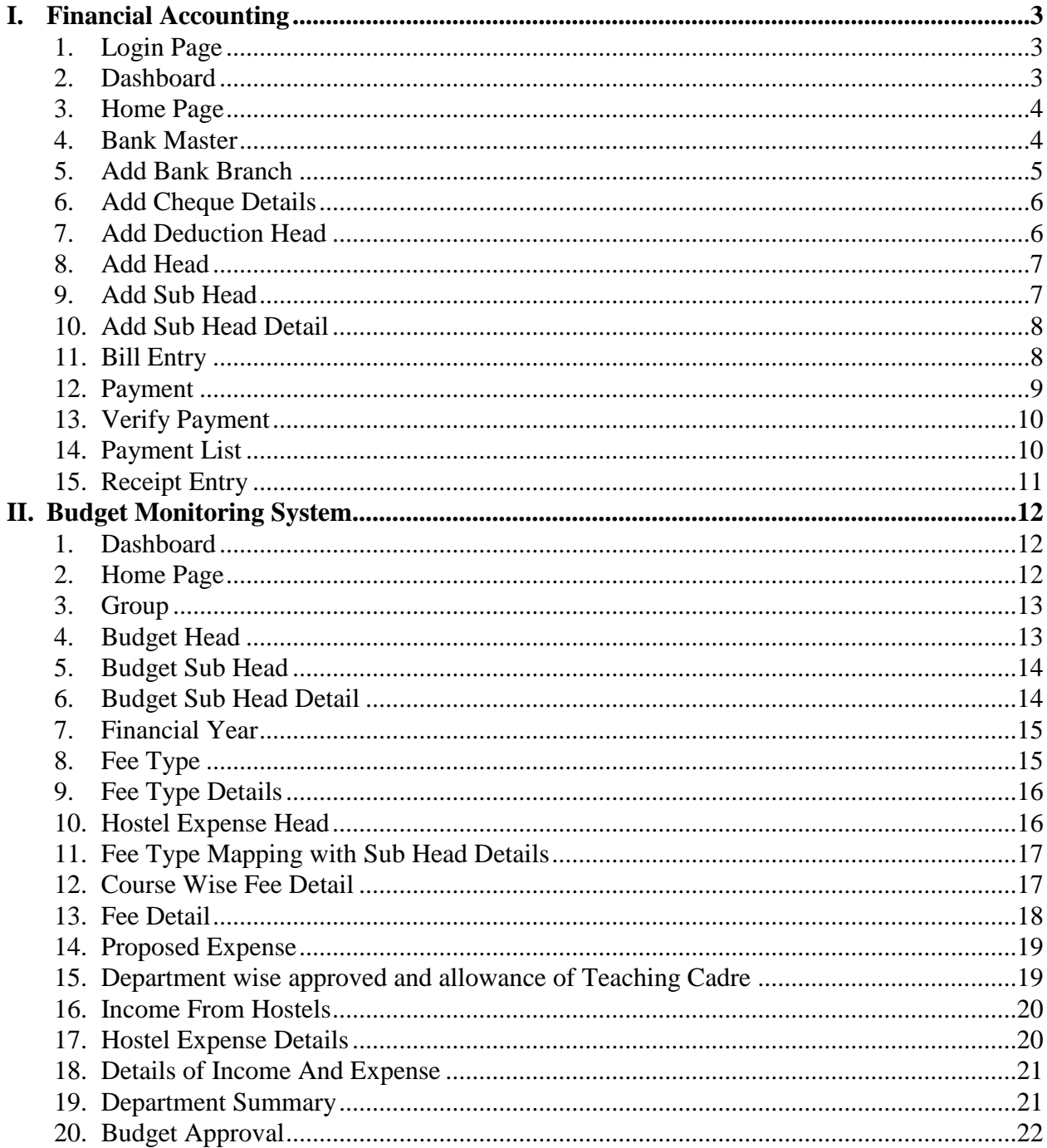

## <span id="page-2-0"></span>**I. Financial Accounting**

#### <span id="page-2-1"></span>**1. Login Page**

- Open [http://ums.bujhansi.org](http://ums.bujhansi.org/) in a browser in your computer
- Follow instruction as mentioned in the image :

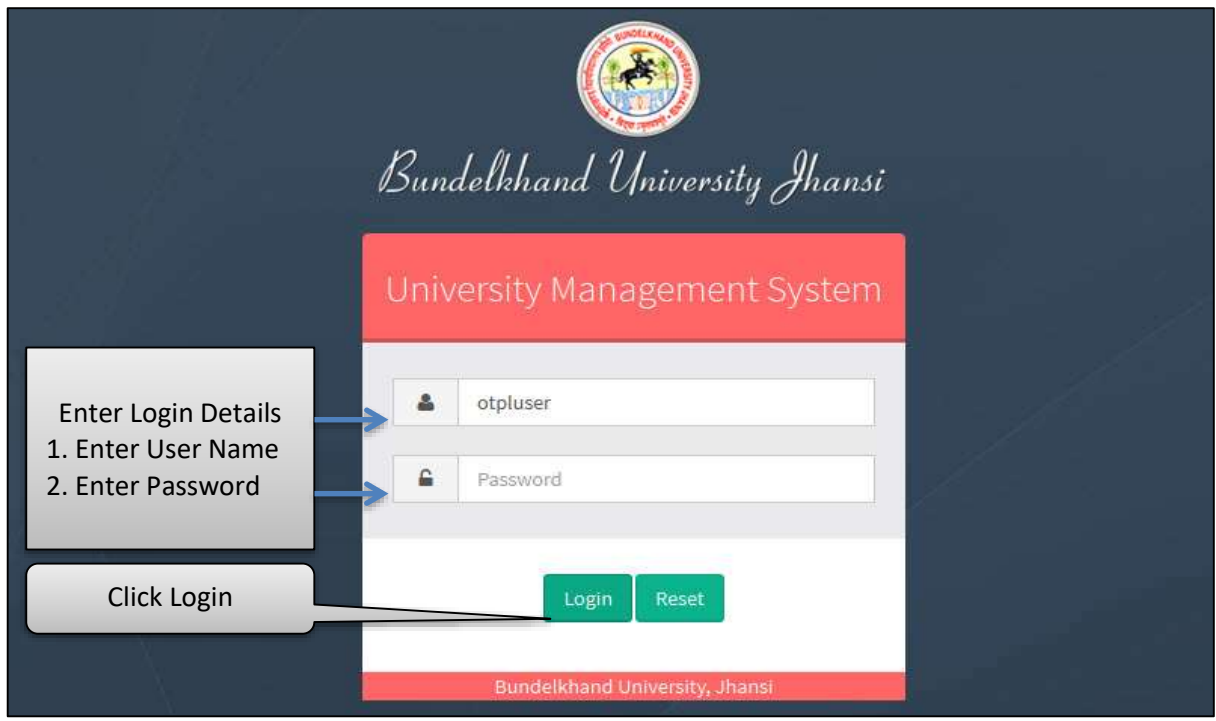

*Image: Login Page* 

#### <span id="page-2-2"></span>**2. Dashboard**

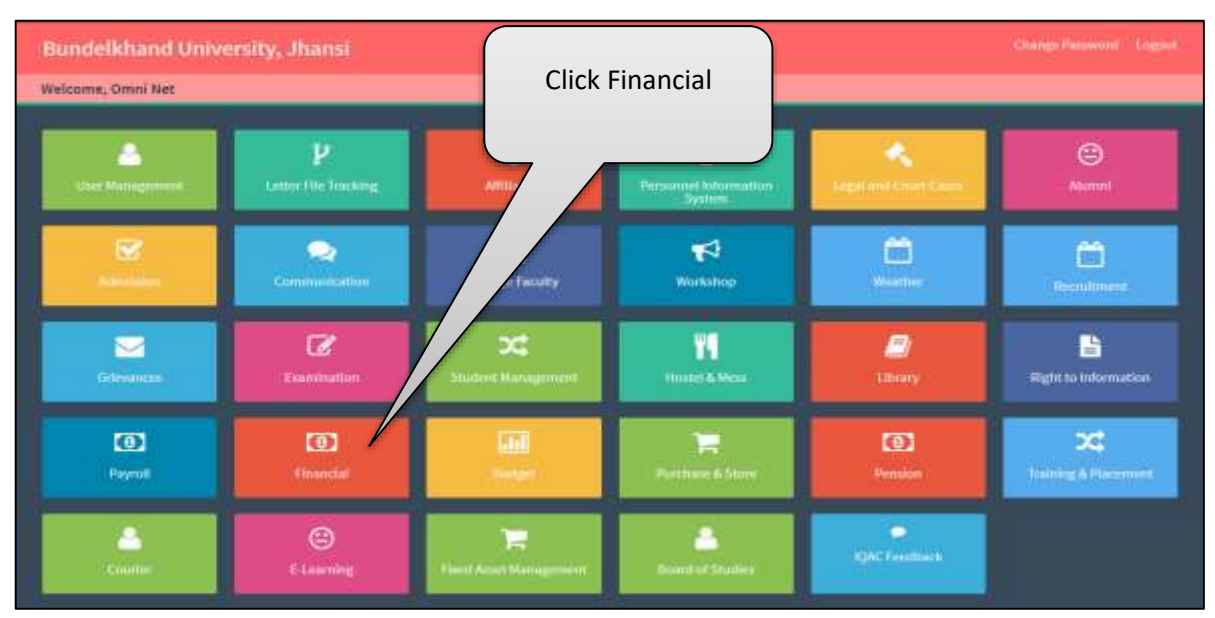

*Image: Dashboard*

#### <span id="page-3-0"></span>**3. Home Page**

Follow instruction as mentioned in the image :

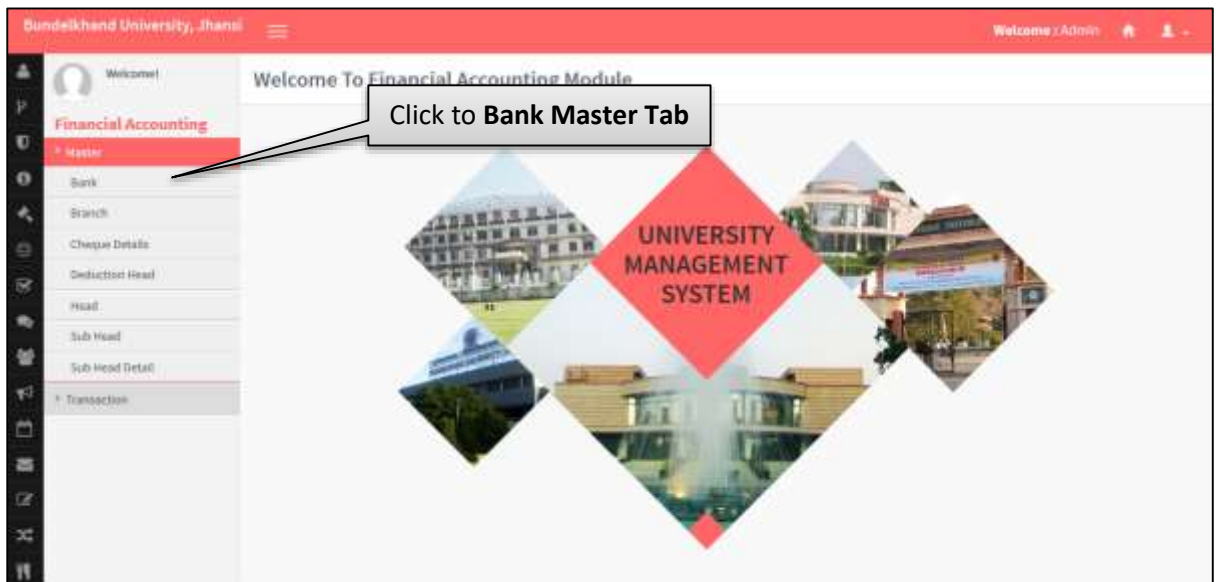

*Image: Home Page*

#### <span id="page-3-1"></span>**4. Bank Master**

| м                        |                                      |                             |
|--------------------------|--------------------------------------|-----------------------------|
|                          |                                      |                             |
|                          |                                      | -Action                     |
| <b>Bank of India</b>     |                                      |                             |
| Canana Block             | 1 ≘                                  |                             |
| Drenvisi the A. of India | 12                                   |                             |
| <b>FDE1</b>              | 18                                   |                             |
| <b>Rate Barrie</b>       | 大自                                   |                             |
| Porasic Rational Benk    | 2.8                                  |                             |
| <b>Tyrkhade Bark</b>     |                                      |                             |
| <b>Bellin</b>            | <b>Bank Name</b><br><b>CRUIKNING</b> | Click to Add OR RESET<br>不自 |

*Image: Bank Master*

## <span id="page-4-0"></span>**5. Add Bank Branch**

| <b>Bundelkhand University, Jhans</b><br>Welkzymet                   | 畫               |                    |                  |                         |                                  | Welcome :: Admin<br>- 13<br>$\bullet$<br><b>Enter Add Bank Branch</b> |
|---------------------------------------------------------------------|-----------------|--------------------|------------------|-------------------------|----------------------------------|-----------------------------------------------------------------------|
| <b>Financial Accounting</b><br><b><i><u>Stagner</u></i></b><br>Bank | Add Bank Branch | Bank               | $-$ Safact-      |                         | <b>Details</b><br>1. Select Bank | 2. Enter Branch Name                                                  |
| <b>Branch</b><br>Cheque Details                                     |                 | <b>Branch Mams</b> | Add              |                         |                                  | Click to Add OR RESET                                                 |
| <b>Deduction Head</b>                                               | S.No.           |                    | <b>ENGINAGER</b> |                         | <b>Einranch Nation</b>           | <b>Action</b>                                                         |
| maail                                                               |                 | Best of toda       |                  | Usiget                  |                                  | $\prime$ 2                                                            |
| <b>Sub Head</b>                                                     |                 | Canwa base         |                  | Gondi Hager             |                                  | 信                                                                     |
| 5x6 Hoad Detail                                                     | 4.0 mod in      |                    |                  |                         |                                  |                                                                       |
| <b>Transaction</b>                                                  |                 |                    |                  | Click to EDIT or DELETE |                                  |                                                                       |
|                                                                     |                 |                    |                  |                         |                                  |                                                                       |

*Image: Add Bank Branch*

## <span id="page-5-0"></span>**6. Add Cheque Details**

Follow instruction as mentioned in the image :

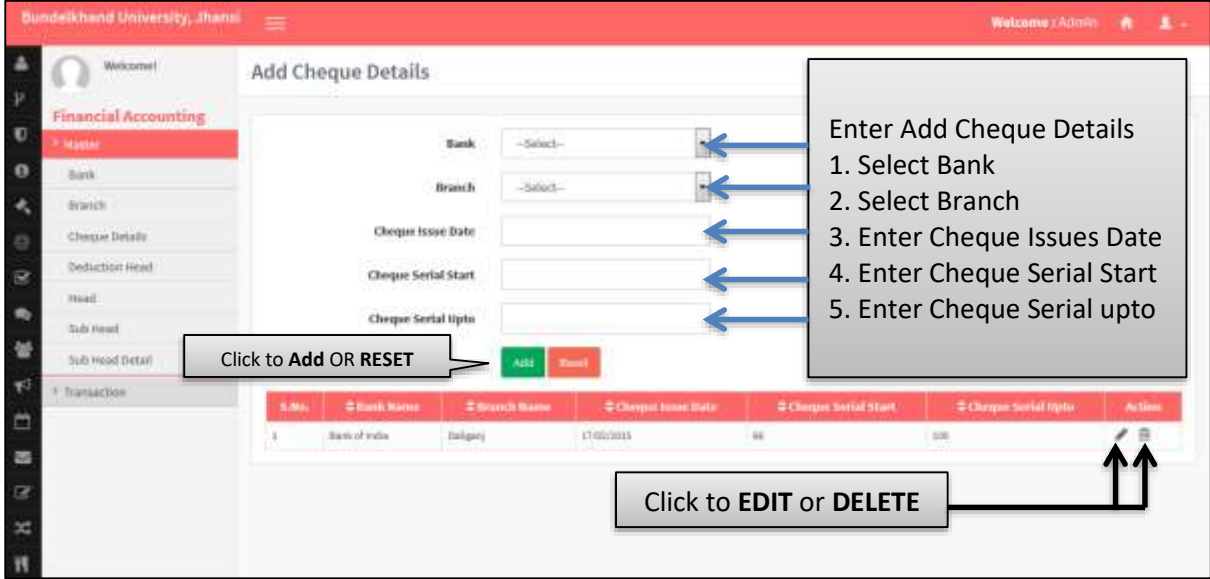

*Image: Add Cheque Details*

#### <span id="page-5-1"></span>**7. Add Deduction Head**

| <b>Bundelkhand University, Jhans</b><br>Welkzomet<br>32                                                                                           | $=$       | <b>Add Deduction Head</b>                                                                                                    |                                                            |                             | <b>Details</b>         | <b>Enter Add Deduction Head</b>                                                                                 | Welcome::Admin |
|----------------------------------------------------------------------------------------------------|-----------|----------------------------------------------------------------------------------------------------|------------------------------------------------------------|-----------------------------|------------------------|----------------------------------------------------------------------------------------------------|----------------|
| <b>Financial Accounting</b><br>O<br><b>Station</b><br>$\Omega$<br>Bank<br><b>Branch</b><br>Cheque Details<br>e<br>Deduction Head<br>R<br>mad<br>۰ |           | <b>Deduction Head Name</b><br>Deduction Head Code<br><b>Beduction Type</b><br><b>Deduction Type Value</b><br>Click to Add OR RESET | * Fix C Percentage C Variable<br><b>STATISTICS</b><br>kald |                             |                        | 1. Enter Head Name<br>2. Enter Deduction Head Code<br>3. Choose Deduction Type<br>4. Enter Deduction Type Value |                |
| <b>Sids Head</b><br>醣<br>5x6 Hoad Detail                                                                                                    | Lin.      | # Geduction Head Harry                                                                                                    |                                                            | <b>Contaction Head Cade</b> | <b>COMMERCIAL Type</b> | <b>Contactive Type Tabel</b>                                                                                    | <b>Action</b>  |
| 形<br>F Transaction                                                                                                    |           | Tax Deckerbert at Insuran-                                                                                                    | <b>JODA</b>                                                | Tis.                        |                        | 300.06                                                                                                    | $\lambda$ B    |
| ≘                                                                                                    |           | W.                                                                                                    | lozi                                                       |                             | Perturings             | 6.00                                                                                                    |                |
| 酉<br>œ<br>×<br>Ħ                                                                                                    | Li lisit» |                                                                                                    |                                                            | Click to EDIT or DELETE     |                        |                                                                                                    |                |

*Image: Add Deduction Head*

## <span id="page-6-0"></span>**8. Add Head**

Follow instruction as mentioned in the image :

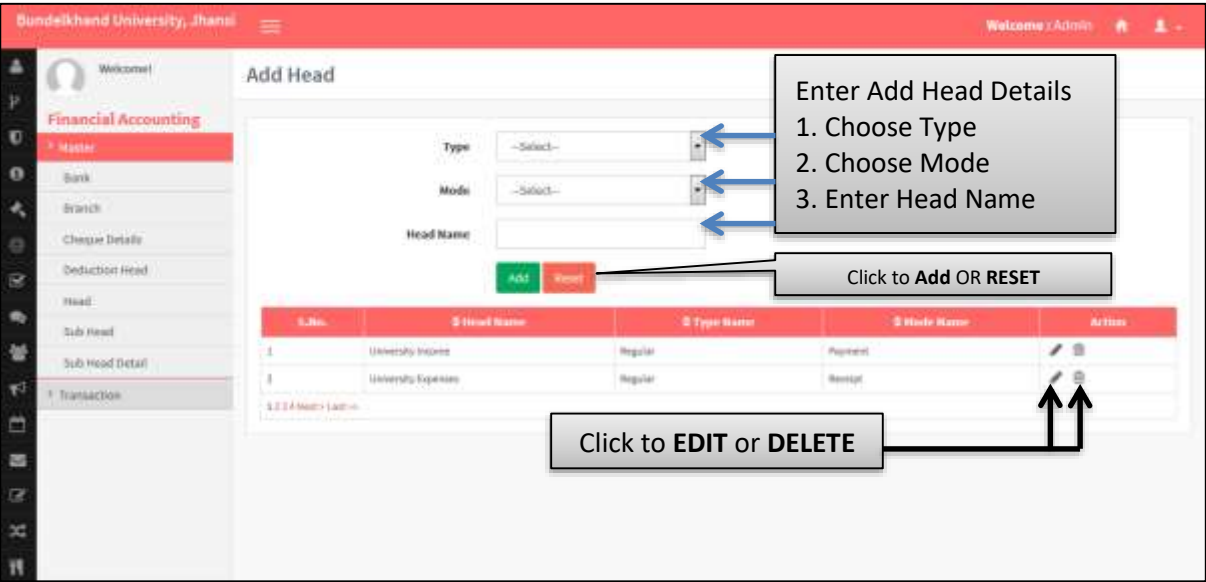

*Image: Add Head*

## <span id="page-6-1"></span>**9. Add Sub Head**

| Welkzorne!                                                                                                    | Add Sub Head |                                                       |                                 |                         |                                                                                                    |                       |        |
|----------------------------------------------------------------------------------------------------|--------------|-------------------------------------------------------|---------------------------------|-------------------------|----------------------------------------------------------------------------------------------------|-----------------------|--------|
| <b>Financial Accounting</b><br><b>Stagner</b><br>Bank<br><b>Branch</b><br>Cleane Driaft<br><b>Deduction Head</b> |              | Type<br>Mode<br><b>Head Name</b><br>ish Head Name     | -Salect-<br>$-50001$<br>-Séect- |                         | <b>Enter Add Sub Head Details</b><br>1. Choose Type Name<br>2. Choose Mode<br>3. Choose Head Name<br>4. Enter Sub Head Name |                       |        |
| maail<br><b>Subs Head</b>                                                                                        |              |                                                       |                                 |                         |                                                                                                    | Click to Add OR RESET |        |
| 5x6 Hoad Detail                                                                                                  | 3.8m         |                                                       | <b>Codi Hind Hame</b>           | <b>Dileted Marrie</b>   | <b>Si Type Harre</b>                                                                                                    | <b>Gilbody Hame</b>   | Action |
| <b>Тганаастон</b>                                                                                                |              | Texa collected from mudeistrad different departments. |                                 | Miniversity Indone      | <b>Hegulan</b>                                                                                                    | Foyeviet              | 一日     |
|                                                                                                    |              | Ferrussiasted from regular students                   |                                 | Millwersity tracytee    | <b>Vegular</b>                                                                                                    | Payment               |        |
|                                                                                                    |              | $17747$ hard = 1 and ive                              |                                 |                         |                                                                                                    |                       |        |
|                                                                                                    |              |                                                       |                                 | Click to EDIT or DELETE |                                                                                                    |                       |        |

*Image: Add Sub Head*

## <span id="page-7-0"></span>**10. Add Sub Head Detail**

• Follow instruction as mentioned in the image :

| <b>Bundelkhand University, Jhansi</b>                                 | 臺            |                               |                                                         |                                                  |                       | Welcome :: Admin    |             |  |
|-----------------------------------------------------------------------|--------------|-------------------------------|---------------------------------------------------------|--------------------------------------------------|-----------------------|---------------------|-------------|--|
| Welkzorne!<br>Þ<br><b>Financial Accounting</b><br>Ū<br><b>Stagler</b> |              | Add Sub Head Detail<br>Type   | Salact-                                                 | Enter Add Sub Head Detail<br>1. Choose Type Name |                       |                     |             |  |
| o<br>Bank                                                             |              |                               |                                                         | 2. Choose Mode                                   |                       |                     |             |  |
| Branch.                                                               |              | Model                         | Sided.                                                  | 3. Choose Head Name                              |                       |                     |             |  |
| Cheque Details                                                        |              | Head Name                     | $\leftarrow$<br>-Sééct-                                 | 4. Choose Sub Head Name                          |                       |                     |             |  |
| <b>Deduction Head</b><br>B                                            |              | <b>Gib Head Name</b>          | $\leftarrow$<br>-Select-                                | 5. Choose Sub Head Detail                        |                       |                     |             |  |
| maail                                                                 |              |                               |                                                         |                                                  |                       |                     |             |  |
| <b>Subs Head</b>                                                      |              | Sub Head Detail               |                                                         |                                                  |                       |                     |             |  |
| 5ub Head Detail                                                       |              |                               |                                                         |                                                  | Click to Add OR RESET |                     |             |  |
| Плимасток                                                             | <b>Salte</b> | <b>\$500 Heat Detail Rame</b> | <b>E Sub Hoad Name</b>                                  | <b>Citized Name</b>                              | # Type Name           | <b>Situate Name</b> | Action      |  |
| Ξ                                                                     |              | Aben's Fee (Royald)           | Abanni Tès (Private/Hep/Jar)                            | University Income                                | Regular               | Payment             | $\lambda$ 3 |  |
| a,                                                                    |              | Circuita Fox and other fee    | Pear collected burt, students of different slepertments | <b><i><u>UVWestly thores</u></i></b>             | <b>Hegslat</b>        | Payeturd            | 大宗          |  |
| œ                                                                     |              | $11141$ Hol - Lott in         |                                                         |                                                  |                       |                     |             |  |
| ×                                                                     |              |                               | Click to EDIT or DELETE                                 |                                                  |                       |                     |             |  |
|                                                                       |              |                               |                                                         |                                                  |                       |                     |             |  |

*Image: Add Sub Head Detail*

## <span id="page-7-1"></span>**11. Bill Entry**

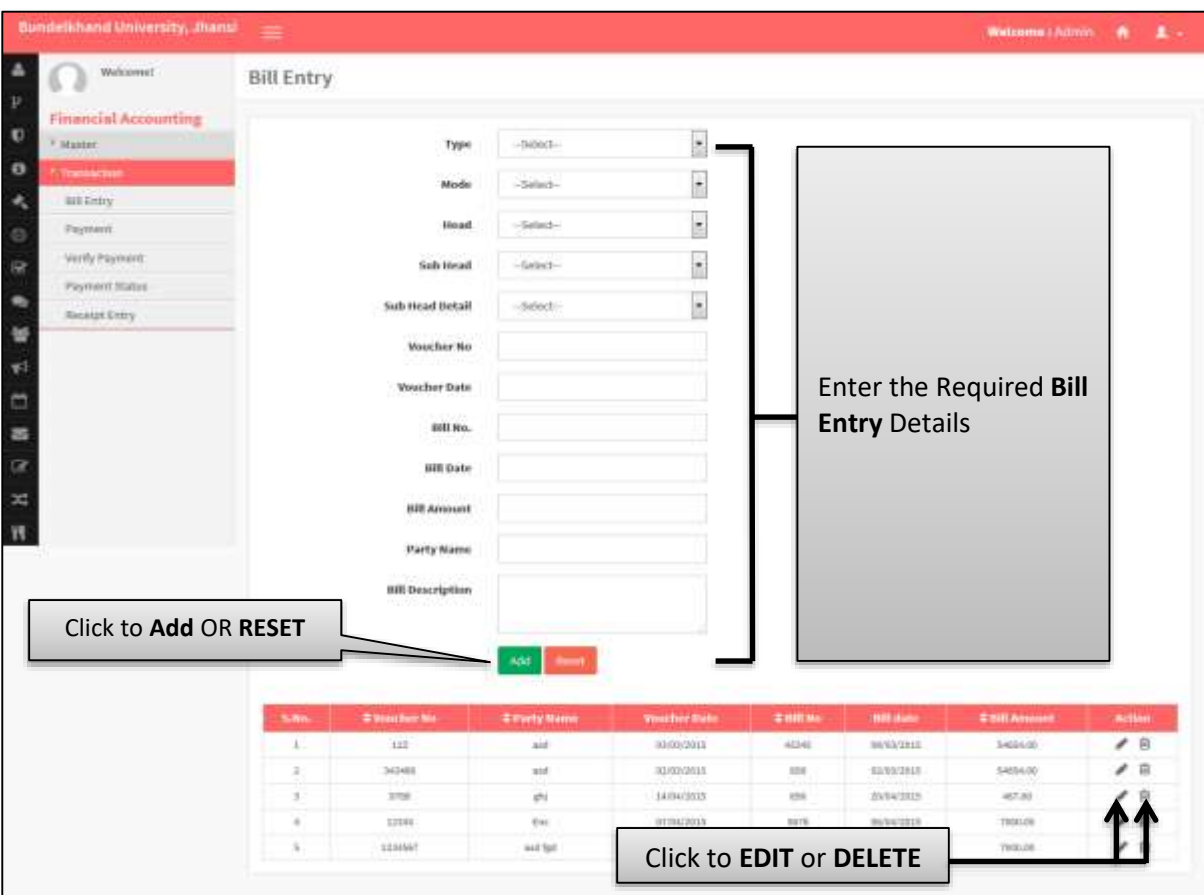

*Image: Bill Entry*

## <span id="page-8-0"></span>**12. Payment**

| <b>Bundelkhand University, Jhans</b>                                                                                                    | 霊                                                                              |                                                                           | <b>Welcome :: Admin</b>                                                                                                    |
|----------------------------------------------------------------------------------------------------|--------------------------------------------------------------------------------|---------------------------------------------------------------------------|----------------------------------------------------------------------------------------------------|
| Welkzomet<br>Þ<br><b>Financial Accounting</b><br>O<br><sup>1</sup> Master<br>$\Omega$<br><b><i><u>Echangelian</u></i></b><br><b>BIRTINIV</b><br>Payment.<br>o<br>Verify Payment<br>B<br>Payment Status<br>$\blacksquare$<br>Necessit Critry<br>蟹<br>形<br>ö<br>器<br>$\mathbb{R}$ | Payment<br>Type<br>Model<br>Hoad<br>Sub Head<br>Sub Head Detail<br>Vaucher No. | -Salest-<br>Payment:<br>$-5600$<br>-Select-<br>$-6$ m/m $3 -$<br>-Select- | <b>Enter Payment Detail</b><br>1. Choose Type<br>2. Choose Mode<br>3. Choose Head<br>4. Choose Sub Head<br>5. Choose Sub Head Detail<br>6. Choose Voucher No<br>$\rightarrow$ |
| $\infty$                                                                                                    |                                                                                |                                                                           |                                                                                                    |

*Image: Payment*

## <span id="page-9-0"></span>**13. Verify Payment**

Follow instruction as mentioned in the image :

| <b>Financial Accounting</b><br><sup>1</sup> Master | Verify Payment<br>Verification Status<br>Až |           |                                       |                      |              |                  | <b>Enter Verify Payment Detail</b><br>1. Choose Verification Status |                     |                           |
|----------------------------------------------------|---------------------------------------------|-----------|---------------------------------------|----------------------|--------------|------------------|---------------------------------------------------------------------|---------------------|---------------------------|
| <b><i><u>Chansels</u></i></b>                      |                                             |           | <b>Search</b>                         |                      |              |                  |                                                                     | Click to Search     |                           |
| BIEERIV<br><b>Payment</b>                          | <b>S.MA</b>                                 | ФАналитиа | <b>C Party Name</b>                   | <b>Wencher Units</b> | <b>±allm</b> | <b>Hill date</b> | <b>CBILAROON</b>                                                    | <b>View Details</b> | <b>Approved Mazporove</b> |
| Verify Payment                                     |                                             | are.      | W.                                    | 34/04/2023           | E18          | 20/04/2011       | 467,80                                                              | <b>Ties</b>         | Apannel Dissoprer         |
| Payment Status                                     |                                             | 12346     | Tre.                                  | <b>ULTALIZIES</b>    | 6678         | HelisCottle      | TROOJEE                                                             |                     | <b>Адектий Шарреки</b>    |
| Necessit Crary                                     |                                             | LEMENT    | sailed.                               | 06/04/2012           | 507834       | 42/83/2013       | 7800.06                                                             |                     | Аралоум/Швадатоу          |
|                                                    |                                             | 113m      | milwy                                 | <b>DEVOKCIELLE</b>   | <b>VH</b>    | 12/84/3919       | 7900.00                                                             |                     | Аралии Эмидии             |
|                                                    |                                             | $-0.154$  | to-                                   | 34/84/2025           | 547834       | 87/04/3315       | 78808                                                               |                     | <b>Approve Ligacions</b>  |
|                                                    |                                             |           | Click to View or Approve / Disapprove |                      |              |                  |                                                                     |                     |                           |

*Image: Verify Payment*

## <span id="page-9-1"></span>**14. Payment List**

| <b>Financial Accounting</b><br><sup>1</sup> Master: |               | Verification Status   | $\mu$                |                      |           |                               |                  | <b>Enter Payment List Detail</b><br>1. Choose Verification Status |                        |
|-----------------------------------------------------|---------------|-----------------------|----------------------|----------------------|-----------|-------------------------------|------------------|-------------------------------------------------------------------|------------------------|
| <b><i><u>Schweizerten</u></i></b><br>BIEERIV        | <b>Search</b> |                       |                      |                      |           |                               |                  | Click to Search                                                   |                        |
| Payment.                                            | <b>Sille</b>  | <b>DVoucher No</b>    | <b>DRAFTY NATION</b> | <b>Visicher Bats</b> | 李田田N      | <b><i><u>ATELENTS</u></i></b> | <b>CHRANNING</b> | <b>#Status</b>                                                    | <b>View/ Edit</b>      |
| Verify Payment                                      |               | <b>III</b><br>الخبزاز | ast                  | motozon              | 41345     | Middleton                     | 54854.00         | Glassamved by Ashrim                                              | <b>How Autilia's</b>   |
| Payment Status                                      |               | 340400                | $n + 1$              | ERNIDOOES            | <b>VA</b> | <b>ELVISTEES</b>              | SANSA 24         | Assessed By Admin.                                                |                        |
|                                                     | ×             | XXIII                 | 251                  | 14/04/2013           | 354       | 20/64/1815                    | 461.00           | Sect for Approval from                                            | View Aren't an         |
| Necessit Critry                                     |               | 12345                 | Sec.                 | XR/04/2012           | SETS.     | <b>INVATILE</b>               | 7006.00          | Sent for Approvational                                            | <b>Twing Actd East</b> |
|                                                     | 3             | LEMMET                | and fact             | MANZES               | 187034    | <b>GASSIES</b>                | 100.03           | Sent for Approval News                                            | nne And Ed             |
|                                                     | ٠             | 12346                 | maleia               | PARADORES            | $100 +$   | EIVANIMER                     | 1006100          | <b>Bend, Soc Augusteal (OUI)</b>                                  | Vew And Es             |
|                                                     | ÷             | 4234                  | Type:                | 16/04/2018           | 667636    | <b>STANZIEE</b>               | 1006302          | Sent for Applicabilities!                                         | us Grei Lif            |
|                                                     |               |                       |                      |                      |           | Click to View / Edit          |                  |                                                                   |                        |

*Image: Payment List*

## <span id="page-10-0"></span>**15. Receipt Entry**

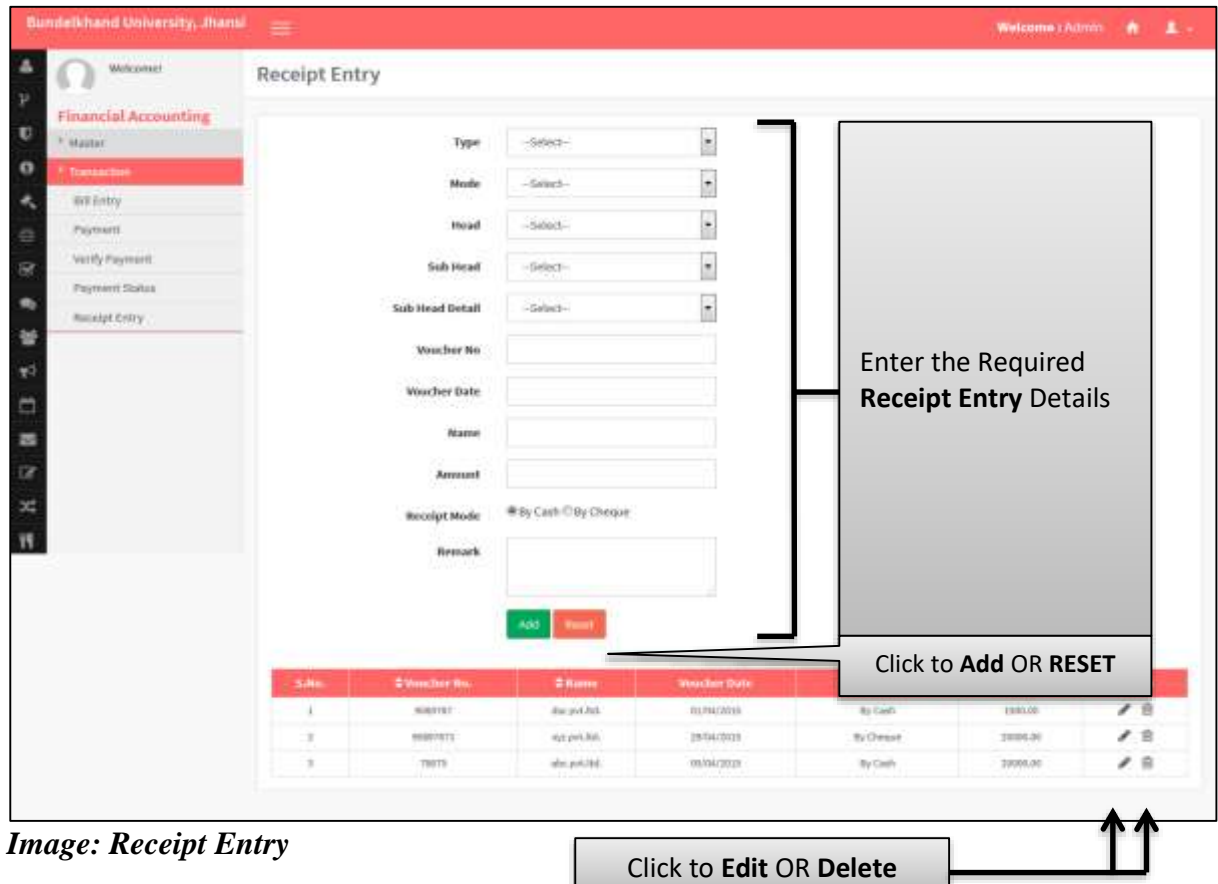

## <span id="page-11-0"></span>**II. Budget Monitoring System**

#### <span id="page-11-1"></span>**1. Dashboard**

Follow instruction as mentioned in the image :

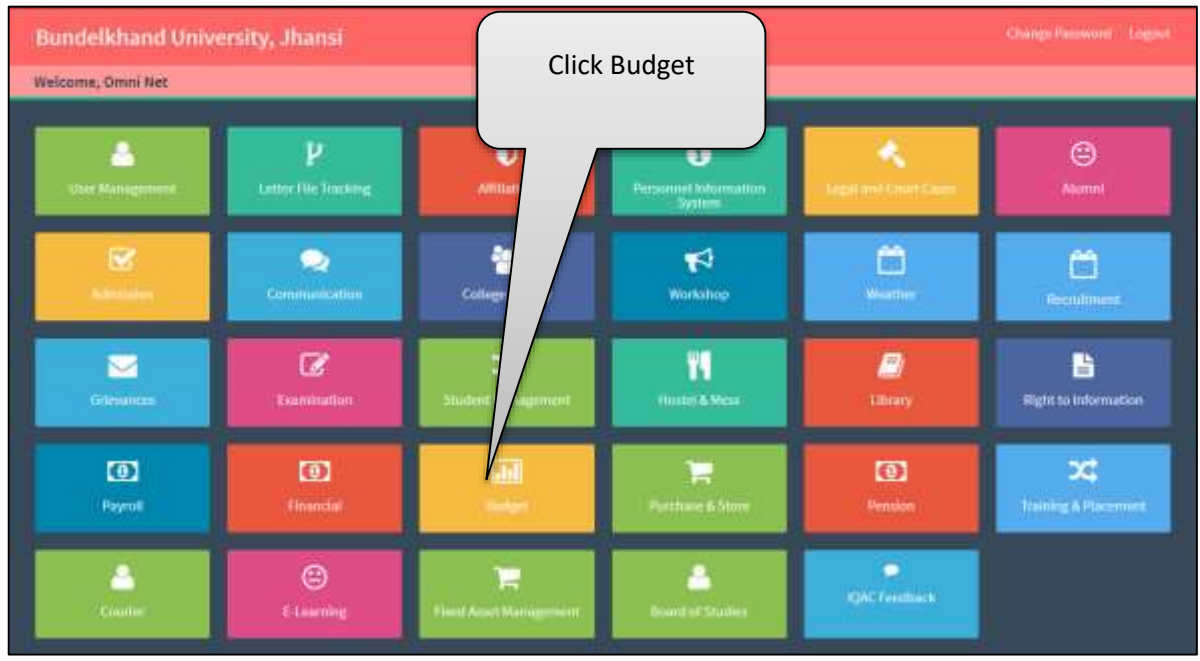

*Image: Dashboard*

#### <span id="page-11-2"></span>**2. Home Page**

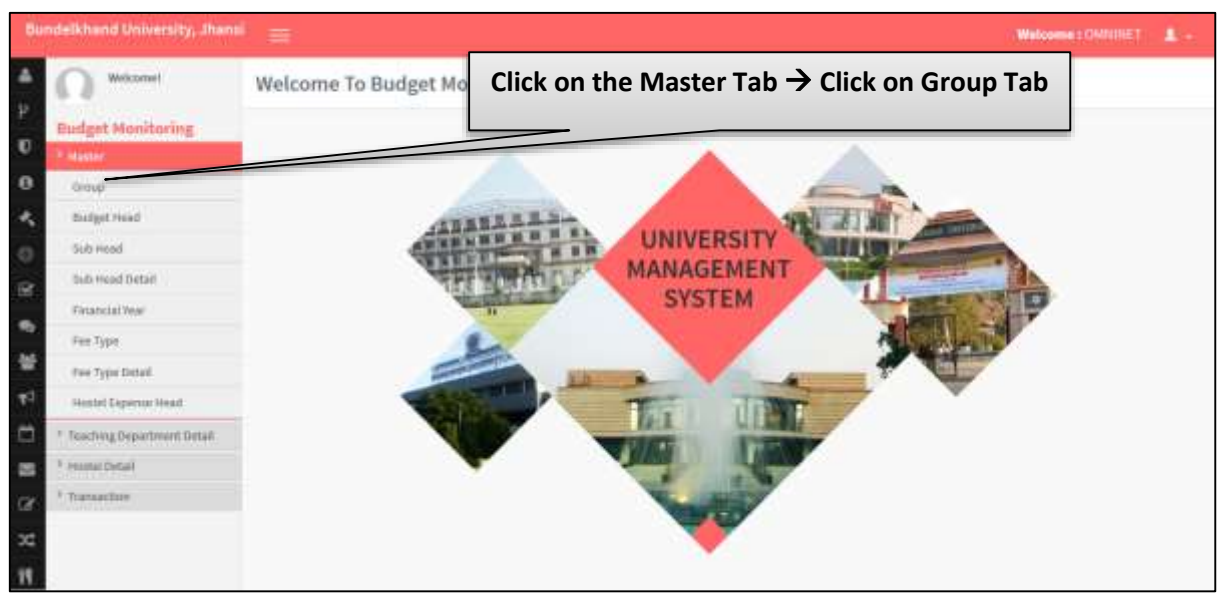

*Image: Home Page*

#### <span id="page-12-0"></span>**3. Group**

Follow instruction as mentioned in the image :

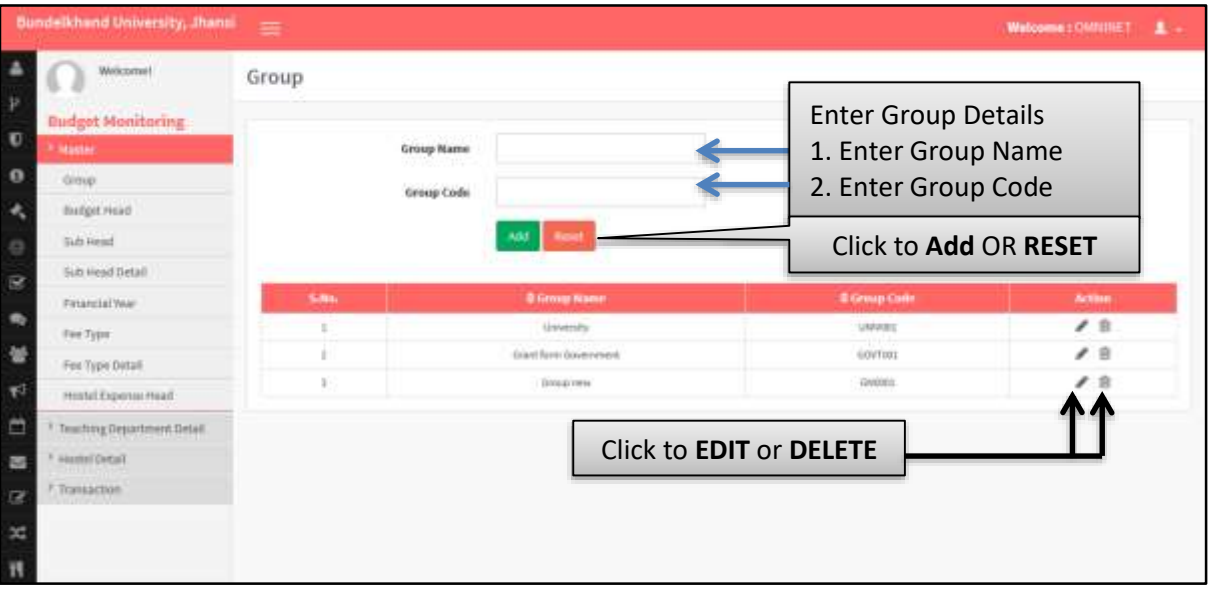

*Image: Group*

## <span id="page-12-1"></span>**4. Budget Head**

| Welkzorne!                 | <b>Budget Head</b> |                              |                               |                                  |                |                  |              |        |
|----------------------------|--------------------|------------------------------|-------------------------------|----------------------------------|----------------|------------------|--------------|--------|
| <b>Budget Monitoring</b>   |                    |                              |                               | <b>Enter Budget Head Details</b> |                |                  |              |        |
| <b>INSIGN</b>              |                    | Group                        | -Salect-                      | 1. Enter Group Name              |                |                  |              |        |
| dinux.                     |                    |                              | - Habbet -                    |                                  |                |                  |              |        |
| <b>Budget Head</b>         |                    | Type                         |                               | 2. Enter Group Type              |                |                  |              |        |
| <b>Suite Avenue</b>        |                    | Mode                         | <b>Citizenne@trcome</b>       | 3. Choose Mode                   |                |                  |              |        |
| Sub Head Iletail           |                    | <b>Head Name</b>             |                               | 4. Enter Head Name               |                |                  |              |        |
| Financial Your             |                    |                              |                               | 5. Enter Head Code               |                |                  |              |        |
|                            |                    |                              |                               |                                  |                |                  |              |        |
| Fee Type                   |                    | <b>Houd Code</b>             |                               |                                  |                |                  |              |        |
| Fee Type Datali            |                    | <b>Head Description</b>      |                               | 6. Enter Head Description        |                |                  |              |        |
| Histel Exposur Head        |                    |                              |                               |                                  |                |                  |              |        |
| Teaching Department Detail |                    |                              |                               | <b>Click to Add OR RESET</b>     |                |                  |              |        |
| Hamini Detail              |                    |                              | kdd                           |                                  |                |                  |              |        |
| 7-Transaction              | S.No.              | Chatget Head Name            | C-Droug Hume                  | #BulgetHiad Code                 | <b>OTHER</b>   | <b>C Mode</b>    |              | Action |
|                            |                    | Lithianskitchockerea         | <b>University</b>             | <b>IMMONDOL</b>                  | <b>Tegalan</b> | toparea          | $A$ $B$      |        |
|                            |                    | University Expenses          | University                    | 1/09/12/2020                     | <b>Aegahar</b> | Expense          | ノ自           |        |
|                            | x                  | <b>Gined from Government</b> | <b>Clark form Glory newer</b> | <b>DS</b>                        | Negolar        | Internet         | $\ell$ B     |        |
|                            | ×                  | head Att.                    | <b>Umas</b> new               | ikada k                          | <b>Hygolan</b> | <b>Roberte</b>   | / 8          |        |
|                            |                    | Health                       | <b>Creas new</b>              | $+0.0011$                        | 375            | <b>Statement</b> | 大自           |        |
|                            |                    | $\overline{\phantom{a}}$     | <b>Grace new</b>              | 1009                             | <b>Gegular</b> | Ехритан          | $\lambda$ in |        |
|                            | t                  | tast.                        | <b>University</b>             | topat                            | 325            | Expertise        | ◢自           |        |

*Image: Budget Head*

## <span id="page-13-0"></span>**5. Budget Sub Head**

• Follow instruction as mentioned in the image :

| Welkzyme!                  | <b>Budget Head</b> |                                                   |                                     |                                    |                                  |                  |                   |
|----------------------------|--------------------|---------------------------------------------------|-------------------------------------|------------------------------------|----------------------------------|------------------|-------------------|
| <b>Budget Monitoring</b>   |                    |                                                   |                                     | <b>Enter Budget Head Details</b>   |                                  |                  |                   |
| <b>Master</b>              |                    | Group                                             | -Salect-                            | 1. Enter Group Name                |                                  |                  |                   |
| Gloup.                     |                    |                                                   |                                     |                                    |                                  |                  |                   |
| <b>Budget Head</b>         |                    | Type                                              | $-56601-$                           | 2. Enter Type                      |                                  |                  |                   |
| <b>Sada Hermal</b>         |                    | Mode                                              | <b>Citizenne@trcome</b>             | 3. Choose Mode                     |                                  |                  |                   |
| Sub Head Iletail           |                    | <b>Head Name</b>                                  |                                     | 4. Enter Head Name                 |                                  |                  |                   |
| Financial Your             |                    |                                                   |                                     | 5. Enter Head Code                 |                                  |                  |                   |
|                            |                    | <b>Houd Code</b>                                  |                                     |                                    |                                  |                  |                   |
| Fee Type                   |                    |                                                   |                                     |                                    |                                  |                  |                   |
| Fee Type Datali            |                    | <b>Head Description</b>                           |                                     | 6. Enter Head Description          |                                  |                  |                   |
| Histol Exposur Head        |                    |                                                   |                                     |                                    |                                  |                  |                   |
| Teaching Department Detail |                    |                                                   |                                     |                                    | <b>Click to Add OR RESET</b>     |                  |                   |
| Hastini Detail             |                    |                                                   | <b>Add</b>                          |                                    |                                  |                  |                   |
| F. Transaction             | S.No.              |                                                   |                                     |                                    |                                  | <b>C North</b>   |                   |
|                            |                    | <b>Chalget Head Name</b><br>Lithians May Museuman | C-Droug Hame<br><b>L'oluverentu</b> | #BulgetHeatCode<br><b>TANOHODO</b> | <b>O'Fysin</b><br><b>Tegalan</b> | toparea          | Action<br>$A$ $B$ |
|                            |                    | University Expenses                               | University.                         | 1/09/12/2020                       | <b>Aegahar</b>                   | Expense          | ≠ 自               |
|                            | x                  | <b>Grant from Government</b>                      | <b>Chart form Government</b>        | <b>DATE</b>                        | Negolar                          | Internet         | ✔ 白               |
|                            | 4                  | <b>Feistilt</b>                                   | <b>Email new</b>                    | ikaca:)                            | <b>Regular</b>                   | <b>Vycore</b>    | <b>/ B</b>        |
|                            |                    | <b>HENRITTIS</b>                                  | <b>Creas new</b>                    | $+0.0011$                          | 375                              | <b>Statement</b> | $\lambda$ 8       |
|                            |                    |                                                   | <b>Grace new</b>                    | atoos                              | <b>Gegular</b>                   | Ехриптие         | ∕⊪                |
|                            | x                  | bush                                              | <b>University</b>                   | topst                              | 35                               | Expertos         | ≁≘                |

*Image: Budget Sub Head*

## <span id="page-13-1"></span>**6. Budget Sub Head Detail**

| <b>Bundetkhand University, Jhansi</b>                                                                                                    | =              |                                                                                    |                                                                 |                                                     |                                                                        | Webcome: CRININGT                                   |               |
|----------------------------------------------------------------------------------------------------|----------------|------------------------------------------------------------------------------------|-----------------------------------------------------------------|-----------------------------------------------------|------------------------------------------------------------------------|-----------------------------------------------------|---------------|
| Webconner<br><b>Budget Monitoring</b><br>Đ<br><b>Machini</b><br>$\bullet$<br>Group<br>٠<br><b>Bankert Head</b><br><b>Submount</b><br>G<br><b>Bidi Head Detail</b><br>ë<br><b>Disposizione</b><br>$\bullet$<br>Film Type<br>¥ |                | <b>Budget Sub Head Detail</b><br>Greens<br>Type<br><b>Mode</b><br>Head<br>Sub Head | Seint-<br>Select-<br>Expense@crosses<br>$-604401 -$<br>-Selari- | Detail                                              | 2. Enter Type<br>3. Choose Mode<br>4. Enter Head<br>5. Choose Sub Head | <b>Enter Budget Sub Head</b><br>1. Enter Group Name |               |
| Fee Type Dittall<br>$T^2$<br>Histori Experimental                                                                                                    |                | Sels incad Detail                                                                  |                                                                 |                                                     |                                                                        | 6. Enter Sub Head Detail                            |               |
| D<br><b>Tooching Department Detail</b><br><b>FRANKLIN DIRECT</b><br>۰<br>Transacture                                                                                                    |                | Sob Head Detail Code<br>Sub Head Detail Description                                |                                                                 | Detail                                              |                                                                        | 7. Enter Sub Head Code<br>8. Enter Sub Head Detail  |               |
| <b>Click to Add OR RESET</b><br>$\overline{\phantom{a}}$                                                                                                    |                |                                                                                    | hild (                                                          |                                                     |                                                                        |                                                     |               |
|                                                                                                    | <b>Life is</b> | C Grobert trab Head Detail<br><b>Number</b>                                        | 2 million sole mont Name                                        | <b><i><u>#malget Woall</u></i></b><br><b>Warner</b> | <b>Ellenap</b><br><b>Marent</b>                                        | 2-finitest Sali Head Detail:<br>Caste               | <b>Action</b> |
|                                                                                                    |                | <b><i>Alastory Few Streams</i></b>                                                 | Algebra's Fire (Financologistics)                               | University Hotels                                   | <b>University</b>                                                      |                                                     |               |
|                                                                                                    |                | Course Fee and other fee                                                           | Features like total from students of shiftened<br>departments   | <b>LEWARTERA FRANCHIS</b>                           | Littlewennetter                                                        | IF.                                                 |               |

*Image: Budget Sub Head Detail*

## <span id="page-14-0"></span>**7. Financial Year**

Follow instruction as mentioned in the image :

| Bundelkhand University, Jhans                                                           | $\equiv$       |                       |                         | Webcome: : OMNIHET                                            | л. |
|-----------------------------------------------------------------------------------------|----------------|-----------------------|-------------------------|---------------------------------------------------------------|----|
| Welkzymet<br>Þ<br><b>Budget Monitoring</b><br>Ū<br><b>Station</b><br>$\bullet$<br>drop. | Financial Year | <b>Financial Year</b> |                         | <b>Enter Financial Year Detail</b><br>1. Enter Financial Year |    |
| <b>Budget Hoad</b><br>٠                                                                 |                | <b>Add</b>            |                         | Click to Add OR RESET                                         |    |
| <b>Sub Rend</b><br>o                                                                    | - 6.00 c.      |                       | <b>STRUCK YOF</b>       | асно-                                                         |    |
| Sub Head Detail<br>R                                                                    |                | 1815-2018             |                         | 不自                                                            |    |
| Finanzial Year                                                                          |                | 2034-2015             |                         | $\lambda$ 2                                                   |    |
| ۰<br>Fire Type:                                                                         |                | Inchibite             |                         | 1 8                                                           |    |
| 醣<br>Fee Type Distall.                                                                  |                | INNO DOST             |                         |                                                               |    |
| 料<br>нимі єкропинкай                                                                    |                |                       |                         |                                                               |    |
| ≘<br>Teaching Department Detail.                                                        |                |                       | Click to EDIT or DELETE |                                                               |    |
| Fechel Tetrails<br>西                                                                    |                |                       |                         |                                                               |    |
| F. Transaction<br>œ                                                                     |                |                       |                         |                                                               |    |
| ×                                                                                       |                |                       |                         |                                                               |    |
| п                                                                                       |                |                       |                         |                                                               |    |

*Image: Financial Year*

## <span id="page-14-1"></span>**8. Fee Type**

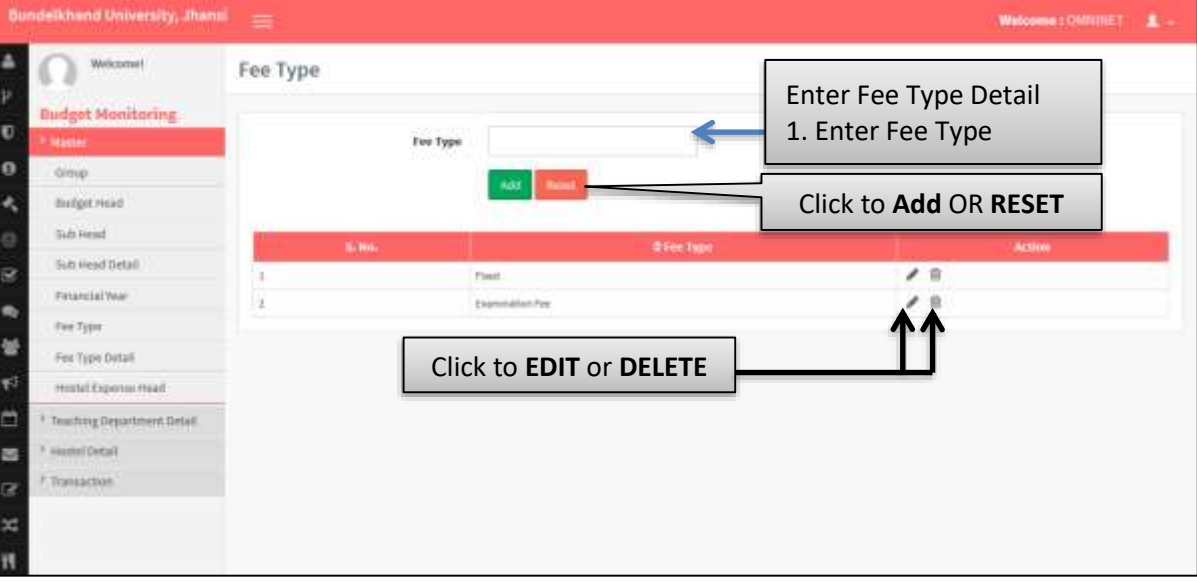

*Image: Fee Type*

## <span id="page-15-0"></span>**9. Fee Type Details**

Follow instruction as mentioned in the image :

| Bundelkhand University, Jhans             | $\equiv$        |                         |                         | Watcome: OMNINET             |
|-------------------------------------------|-----------------|-------------------------|-------------------------|------------------------------|
| Welkzornet                                | Fee Type Detail |                         |                         |                              |
| <b>Budget Monitoring</b><br><b>Master</b> |                 | -Seizh-<br>Fee Type     |                         | Enter Fee Type Detail        |
| draw                                      |                 |                         | 1. Enter Fee Type       |                              |
| <b>Budget Head</b>                        |                 | Fee Type Octail         |                         | 2. Enter Fee Type Detail     |
| Sub record                                |                 |                         |                         |                              |
| Sub Head Detail                           |                 |                         |                         | <b>Click to Add OR RESET</b> |
| Financial Vive-                           |                 |                         |                         |                              |
| Fee Type                                  | <b>Bamu</b>     | <b>C four Type Name</b> | <b>STIN TYPE DITIAL</b> | Action                       |
| Fee Type Detail.                          |                 | Textonship Text         | <b>Listewation</b>      | 大自                           |
| Histoi Experies Head                      |                 | Posel                   | Alletiasium Fwe         | 4B                           |
| Teaching Department Detail                |                 | Tissal                  | Hocket Fire             | $\angle$ 8                   |
|                                           |                 | <b>Fixed</b>            | Aluman Fee              | $\lambda$ B                  |
| нозні Селаї                               |                 | Firm!                   | 132 et                  | €≘                           |
|                                           |                 | <b>Fixed</b>            | hire.                   | $\lambda$ 8                  |
| F. Transaction                            |                 |                         |                         |                              |

*Image: Fee Type Details*

# Click to **EDIT** or **DELETE**

## <span id="page-15-1"></span>**10. Hostel Expense Head**

|                           | <b>Bundelkhand University, Jhans</b>                   | 害                   |                      |                                                 |                                                              | Webcome:: OMNINET |  |
|---------------------------|--------------------------------------------------------|---------------------|----------------------|-------------------------------------------------|--------------------------------------------------------------|-------------------|--|
| å<br>Þ<br>Ū               | Welcome!<br><b>Budget Monitoring</b><br><b>Stagner</b> | Hostel Expense Head | <b>Expense thead</b> |                                                 | Enter Hostel Expense Head<br>Detail<br>1. Enter Expense Head |                   |  |
| $\bullet$                 | ding.                                                  |                     | Add                  |                                                 |                                                              |                   |  |
| ۰                         | <b>Budget Hoad</b>                                     |                     |                      |                                                 | Click to Add OR RESET                                        |                   |  |
| e                         | <b>Sub Head</b>                                        | <b>Little</b>       |                      | <b>Citraditance</b>                             |                                                              | <b>Action</b>     |  |
| R                         | Sub Head Tietall                                       |                     |                      | <b>Substrone</b>                                |                                                              | ノ自                |  |
| $\bullet$                 | <b>Financial Year</b>                                  |                     |                      | <b>Bigerine of Blockholts/Servator/Inventor</b> |                                                              | ▲ 宣               |  |
|                           | Fee Type                                               |                     |                      | havings and other backgreet                     |                                                              | $\lambda$ =       |  |
| 蟹                         | Fee Type Distall                                       |                     |                      | <b>Haras Paper/Magazine</b>                     |                                                              | 頂<br>ℐ            |  |
| $\mathbf{r}^{\downarrow}$ | Histri Exposur Head                                    |                     |                      |                                                 |                                                              |                   |  |
| జ                         | Teaching Department Detail                             |                     |                      | Click to EDIT or DELETE                         |                                                              |                   |  |
| s                         | Technologie 4                                          |                     |                      |                                                 |                                                              |                   |  |
| œ                         | F.Transaction                                          |                     |                      |                                                 |                                                              |                   |  |
| 架<br>Ħ                    |                                                        |                     |                      |                                                 |                                                              |                   |  |

*Image: Hostel Expense Head*

## <span id="page-16-0"></span>**11. Fee Type Mapping with Sub Head Details**

Follow instruction as mentioned in the image :

| <b>Bundelkhand University, Jhansi</b>                                                                                                    | 臺                                                                                                    |                                                                   |                                                                                                    | Webcome:: OMNITIET |
|----------------------------------------------------------------------------------------------------|----------------------------------------------------------------------------------------------------|-------------------------------------------------------------------|----------------------------------------------------------------------------------------------------|--------------------|
| Welcomet<br>P<br><b>Budget Monitoring</b><br>O<br><b>Master</b><br>$\circ$<br>Teaching Department Detail<br>۰<br>Fee Type Mapping<br>Fee Happing<br>e<br><b>Fire Setail</b><br>ø<br>Proposed Exponditure<br>$\blacksquare$<br><b>Babry And Altimiess</b><br>쓭<br>Vissolet Carball | Fee Type mapping with Sub Head details<br>Group<br>Type<br>Higgid<br>Sab Head<br>Sub Head Detail<br>Map with | -Salact-<br>$-5400$ $t-$<br>-Select-<br>$-$ Saturd $-$<br>Coloch- | <b>Enter Fee Type Mapping</b><br>with Sub Head Details<br>1. Choose Group<br>2. Choose Type<br>3. Choose Head<br>4. Choose Sub Head<br>5. Choose Sub Head Detail<br>6. Choose Fee Type |                    |
| F<br><sup>1</sup> Transaction<br>Ë                                                                                                    | Fee Type                                                                                                    | -Salad-                                                           | Click to Save OR RESET                                                                                                    |                    |
| 酉                                                                                                    | <b>SubHead Drivel</b>                                                                                        |                                                                   | <b>First Type</b>                                                                                                    | <b>Action:</b>     |
| $\overline{B}$                                                                                                    | Exercisation Fee                                                                                             | Eurent Angel and Firm                                             |                                                                                                    | 倉                  |
| $\infty$                                                                                                    | Disnie Fee and other fee                                                                                     | <b>Fixed</b>                                                      |                                                                                                    | ŭ                  |
| п                                                                                                    | 42% Mykersity part for 585                                                                                   | Fixed                                                             |                                                                                                    | ê                  |
|                                                                                                    | detail                                                                                                    | <b>Tive</b>                                                       |                                                                                                    |                    |
|                                                                                                    |                                                                                                    | Click to DELETE                                                   |                                                                                                    |                    |

*Image: Fee Type Mapping with Sub Head Details*

## <span id="page-16-1"></span>**12. Course Wise Fee Detail**

| <b>Bundelkhand University, Jhansi</b>                                                                                                    | ≡                                                                                         |                                                                     |                       |          | Webcome : OMNINET                                                                                                    |
|----------------------------------------------------------------------------------------------------|-------------------------------------------------------------------------------------------|---------------------------------------------------------------------|-----------------------|----------|----------------------------------------------------------------------------------------------------|
| Welkzorzei!<br><b>Budget Monitoring</b><br><sup>1</sup> Master<br>Teaching Digistrated Belair<br>Fex Type Mapping<br>Fee Happing<br>Fire Detail | Course Wise Fee Detail<br>Department Type<br><b>Department Name</b><br>Course<br>Fee Type | 373<br>SHASKAR INSTITUTE OF NA<br>B.A. (Mass Communication)<br>Ford |                       |          | <b>Enter Course Fee Detail</b><br>1. Choose Department Type<br>2. Choose Department Name<br>3. Choose Course<br>4. Choose Fee Type |
| Proposed Exportations<br><b>Balary Axd Albiwanin</b><br>Interest Direct                                                                         | Financial Year                                                                            | 2015-2016<br><b>Julantit</b>                                        |                       |          | 5. Choose Financial Year<br>Click to Submit OR Reset                                                                               |
| <sup>8</sup> Transaction                                                                                                    | A.Ro.                                                                                     | <b>Text Dotali</b>                                                  |                       |          | <b>FR6</b>                                                                                                    |
|                                                                                                    |                                                                                           | <b>Additionalists</b> Fine                                          | 家:                    | 1500.00  |                                                                                                    |
|                                                                                                    | ٠                                                                                         | Wortel Cent                                                         | $\mathcal{R}$         | 70000.00 |                                                                                                    |
|                                                                                                    | F.                                                                                        | Microcol Fee                                                        | $\epsilon$            | 15000.00 | <b>Enter the Required</b><br><b>Course Wise Fee</b>                                                                                |
|                                                                                                    | $\sim$                                                                                    | <b>O'Ever</b>                                                       | 歌                     | 2000.00  | Detail                                                                                                    |
|                                                                                                    | ÷.                                                                                        | <b>SAU</b>                                                          | $\overline{\epsilon}$ | 0.00     |                                                                                                    |
|                                                                                                    | $\in$                                                                                     | to East Fee                                                         | X.                    | 0.00     |                                                                                                    |
|                                                                                                    | Update                                                                                    | Click to Update                                                     |                       |          |                                                                                                    |

*Image: Course Wise Fee Detail*

## <span id="page-17-0"></span>**13. Fee Detail**

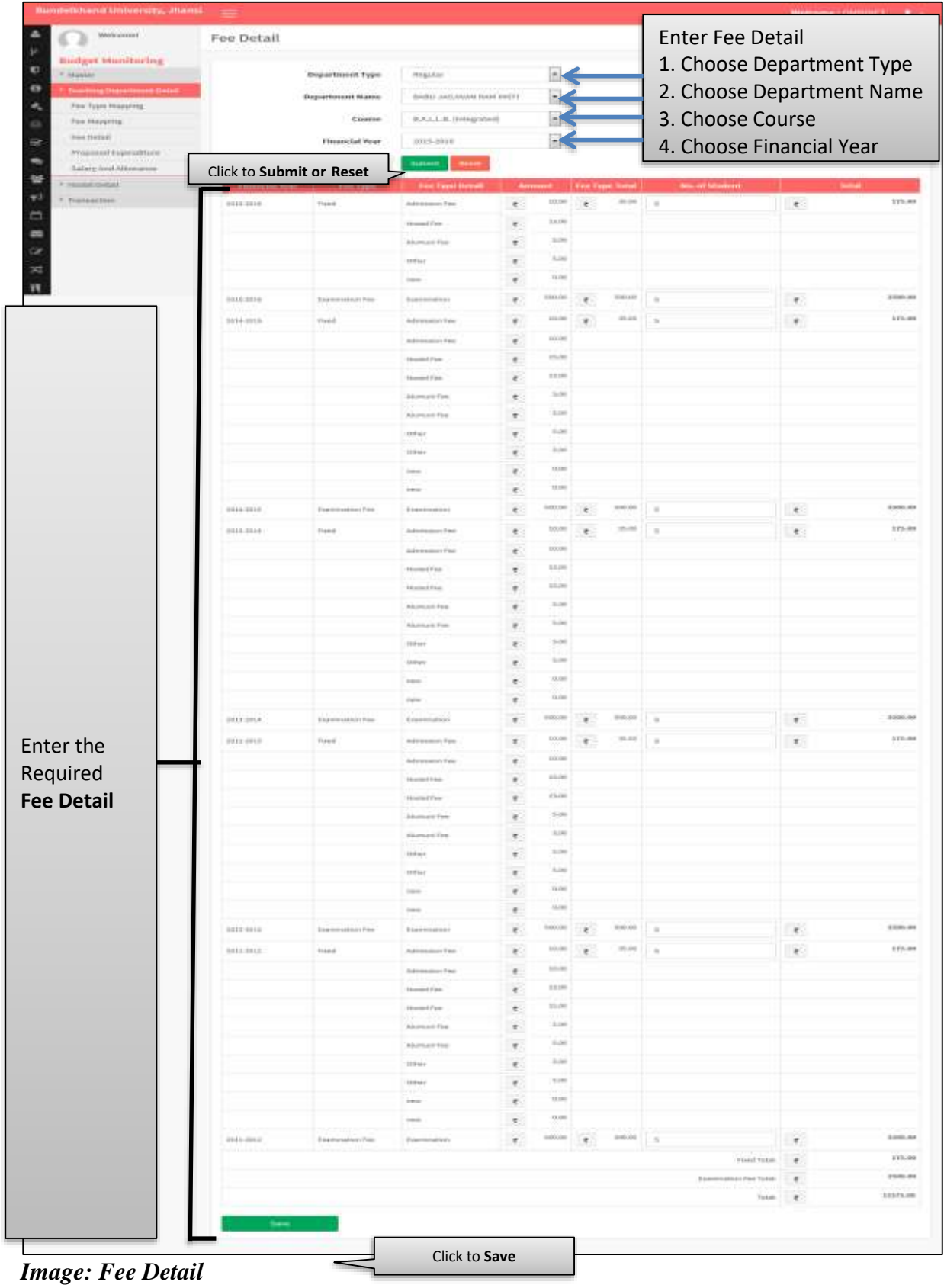

#### <span id="page-18-0"></span>**14. Proposed Expense**

Follow instruction as mentioned in the image :

| <b>Bundelkhand University, Jimmal</b>                                                                                  |        |                                                    |                                                                                 | Welcome : (INNINET                                                                                             |
|----------------------------------------------------------------------------------------------------|--------|----------------------------------------------------|---------------------------------------------------------------------------------|----------------------------------------------------------------------------------------------------|
| <b>MoltommeT</b><br><b>Budget Monitoring</b><br>P Mariai<br><b>Sumbook Department Dated</b><br><b>PAR TUBE MASSING</b> |        | Proposed Expense<br>Department Type:<br>Department | <b>Bagalor</b><br>HAND JAILENAN HAM INST1                                       | Enter Proposed Expense Detail<br>1. Choose Department Type<br>2. Choose Department<br>3. Choose Financial Year |
| Fire Hitpping<br><b>Fee IIntali</b>                                                                                    |        | Financial year                                     | 20119-0038<br>Lataut Expense                                                    | Click to Submit Expense or Reset                                                                               |
| Progressed Expenditure<br>Swisty And Altimumin                                                                         |        | <b>Account Hout Cade</b>                           | <b><i><u><b>Adamand Herail Massy</b></u></i></b>                                | Azirakak                                                                                                    |
| interested diversal &                                                                                                  |        | 195                                                | <b>Pinning and distorery</b>                                                    | $^\intercal$<br>73995.00                                                                                       |
| 1 Transaction                                                                                                    |        | <b>CT</b>                                          | Instuge and Telegram                                                            | 43995,00<br>T.                                                                                                 |
|                                                                                                    |        | THY                                                | Telephone/Vilatilly/Viland                                                      | ×<br>12040301                                                                                                  |
|                                                                                                    |        | <b>Inch</b>                                        | Note the car of Life, his art of the                                            | ۴<br>20100.00                                                                                                  |
|                                                                                                    |        | <b>CEY</b>                                         | Chevrolet                                                                       | ×<br>0.00                                                                                                    |
|                                                                                                    |        | ÷                                                  | Glassuare and Plasticosen                                                       | ×<br>-0.00                                                                                                    |
|                                                                                                    |        | <b>GATE</b>                                        | InteriOn Approval Equipment                                                     | T.<br>0.00                                                                                                    |
| Enter the                                                                                                    |        | (FOW)                                              | Seninar Europeak militarista                                                    | x.<br>53990.00                                                                                                 |
| Required                                                                                                    |        | 111                                                | Blooding career proup makes                                                     | ¢,<br>21221101-003                                                                                             |
| Proposed                                                                                                    | 15     | 177                                                | <b>TURN/TAK FRAME</b>                                                           | ٢<br>110103-007                                                                                                |
| <b>Expense</b>                                                                                                    | $11 -$ | 173                                                | Silvable of Toyl of Stadents                                                    | ĸ<br>THERED OVER                                                                                               |
| <b>Detail</b>                                                                                                    | 38     | <b>SWA</b>                                         | Stanlowle in Fided land darkshire                                               | ×<br>13330.00                                                                                                  |
|                                                                                                    | 10     | TO:                                                | Transit Greek) for Hallmood and International function and Germonice Conference | ×,<br>20800.00                                                                                                 |
|                                                                                                    | 14     | CHE                                                | Earthraphic and Mid: Expenditure                                                | ¢,<br>0.00                                                                                                    |
|                                                                                                    | u      | <b>CCE</b>                                         | Stated-Add-Internet of Cauches' For Guarcalitarized                             | $\tau$<br>total                                                                                                |
|                                                                                                    |        |                                                    |                                                                                 | 412031-01<br>lisent fores [ [ g ]                                                                              |

*Image: Proposed Expense*

## <span id="page-18-1"></span>**15. Department wise approved and allowance of Teaching Cadre**

| $\overline{1}$          | <b>Bundelkhand University, Jhansi</b><br>Welkzumet<br><b>Budget Monitoring</b> | $=$                                   | Departmentwise approved Salary and Allowance of Teaching cadre |     | Detail     | <b>Enter Departments wise</b><br>approved salary and<br>allowance of Teaching Cadre |       |  |
|-------------------------|--------------------------------------------------------------------------------|---------------------------------------|----------------------------------------------------------------|-----|------------|-------------------------------------------------------------------------------------|-------|--|
| ю                       | <b>Master</b>                                                                  | <b>Begartment Type</b>                | Regular                                                        |     |            | 1. Choose Department Type                                                           |       |  |
| 8                       | Transferrigt Department Distall                                                | Department                            | GAGLI JACJAVAN RAJA INSTE                                      |     |            | 2. Choose Department                                                                |       |  |
|                         | First Type Magazing                                                            |                                       |                                                                |     |            | 3. Choose Financial Year                                                            |       |  |
|                         | Fee Mapping                                                                    | Click Save                            |                                                                |     |            |                                                                                     |       |  |
| $\overline{\mathbb{R}}$ | Fee Detail                                                                     | Slow                                  |                                                                |     |            |                                                                                     |       |  |
| ۰                       | Projetted Coperatives                                                          | No of Approval.<br><b>Besignation</b> | State finding<br>18<br><b>Basic Salary</b><br><b>ALL</b>       | HAN | <b>COL</b> | <b>Pension Final</b>                                                                | Total |  |
|                         | Salary And Allowance                                                           | <b>Push</b>                           |                                                                |     |            |                                                                                     |       |  |
|                         | <b>PRODUCTIVES</b>                                                             | Aust. Professor =                     | <b>Click Add New Row or Save</b>                               |     | 1008       | tz                                                                                  | 3432  |  |
|                         | Transaction                                                                    |                                       |                                                                |     |            |                                                                                     |       |  |
| õ                       |                                                                                | Additional come<br>334                |                                                                |     |            | <b>Click DELETE</b>                                                                 |       |  |

*Image: Department wise approved and Allowance of Teaching cadre*

## <span id="page-19-0"></span>**16. Income From Hostels**

Follow instruction as mentioned in the image :

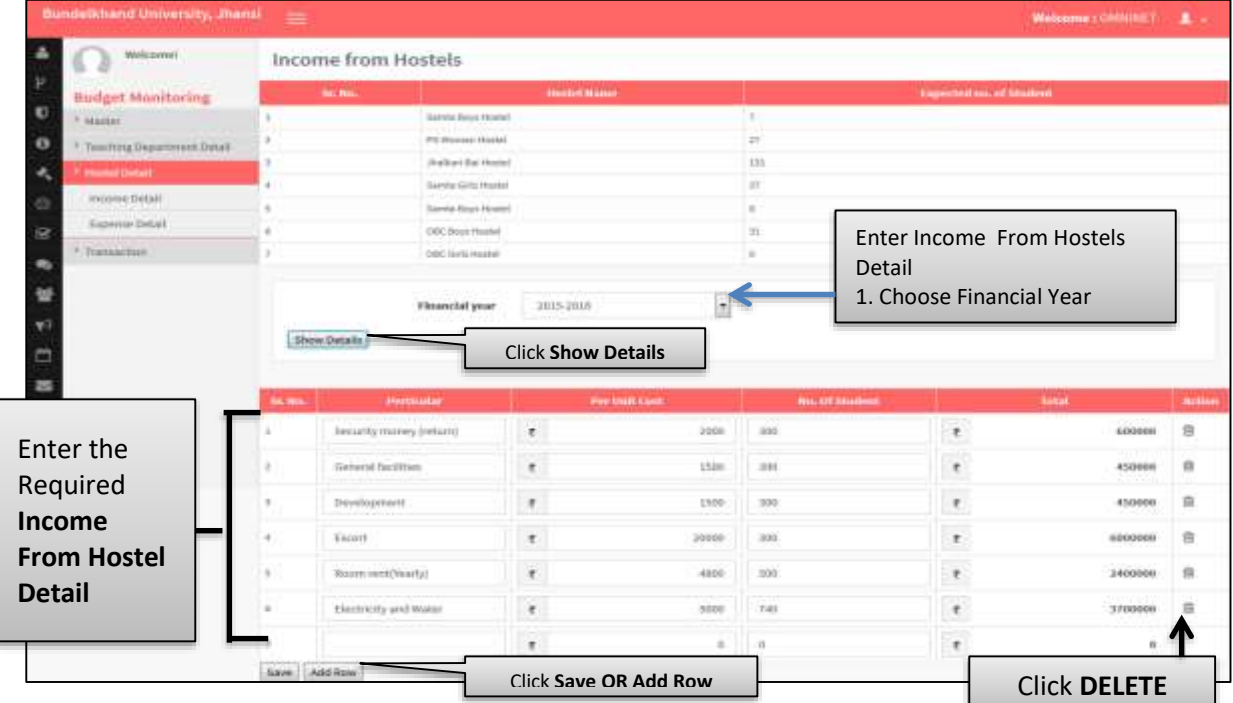

*Image: Income From Hostels*

## <span id="page-19-1"></span>**17. Hostel Expense Details**

| Welkzyme!<br><b>Budget Monitoring</b>           |                                                          | Hostel Expense Details |                                                   |    |                                   |   |                                              | Enter Hostel Expense Detail<br>1. Choose Financial Year |               |                                      |    |                                    |    |                                  |    |                            |
|-------------------------------------------------|----------------------------------------------------------|------------------------|---------------------------------------------------|----|-----------------------------------|---|----------------------------------------------|---------------------------------------------------------|---------------|--------------------------------------|----|------------------------------------|----|----------------------------------|----|----------------------------|
| <sup>1</sup> Master:<br><b>CONTRACTORS</b>      |                                                          |                        | Financial Year                                    |    | 2015-3018                         |   |                                              |                                                         |               |                                      |    | <b>Click Show</b>                  |    |                                  |    |                            |
| <b><i>PRODUCTS CARDER</i></b><br>Income Outpil. | <b>Show</b><br><b>Mersit</b>                             |                        | <b>Sanda Boys</b><br><b><i><u>Showtet</u></i></b> |    | <b>PG Women</b><br><b>ShowFol</b> |   | <b><i>Institutt</i></b><br><b>Baltimeted</b> | <b>Santa Girls</b><br>limbel                            |               | <b>Sunsta Boys</b><br><b>Houstel</b> |    | <b>OBC Bays</b><br><b>Hearivel</b> |    | <b>INDESIGN</b><br><b>Heated</b> |    | Expected<br><b>Ammere!</b> |
| Expertise Detail                                | <del>FFD</del> Pene                                      | C.                     | 3700                                              |    |                                   |   | 3305                                         |                                                         |               | 35000                                | ŧ. |                                    |    |                                  |    | 49006.00                   |
| <sup>8</sup> Transaction                        | Expense of<br>Electricity/Georgican<br><b>friverbirt</b> | $\tau$                 | 358                                               | t. | $-0.1$                            | ŧ | 굔                                            |                                                         | $\frac{1}{2}$ | 48                                   | r. | m                                  | t  | 58                               | Ŧ. | 2450.00                    |
| Enter the                                       | Nextbegrand atter<br>Exceptweek                          | ×.                     | 4503                                              |    | 4158                              |   | 5400                                         | \$4580                                                  |               |                                      | t. | izte                               |    | 3226                             |    | <b>75619.00</b>            |
| Required                                        | Hess Paper/Hagaine                                       |                        |                                                   |    |                                   |   |                                              | $\alpha$                                                |               |                                      |    |                                    |    |                                  |    | 1.00                       |
| <b>Hostel</b>                                   |                                                          | $\epsilon$             | 7750.09                                           |    | 6250.00                           |   | 6693.88                                      | 59108.00                                                |               | 35690.09                             | ¥  | 3533.88                            | ×. | 6224.EE                          |    | $+ 177133.00$              |
| <b>Expense</b><br><b>Detail</b>                 | Support #                                                |                        | Click Save                                        |    |                                   |   |                                              |                                                         |               |                                      |    |                                    |    |                                  |    |                            |

*Image: Hostel Expense Details*

#### <span id="page-20-0"></span>**18. Details of Income And Expense**

Follow instruction as mentioned in the image :

|                | <b>Bundelkhand University, Jhansi</b>                             | -                                      |                                      |                                        |                          |                                              |   |                                            |                                                |                                                        |   | Welcome : OMNINET<br>л.                |  |  |  |
|----------------|-------------------------------------------------------------------|----------------------------------------|--------------------------------------|----------------------------------------|--------------------------|----------------------------------------------|---|--------------------------------------------|------------------------------------------------|--------------------------------------------------------|---|----------------------------------------|--|--|--|
| P              | Williams!                                                         |                                        | Details of Income and Expense        |                                        |                          |                                              |   |                                            | Enter Details of Income and                    |                                                        |   |                                        |  |  |  |
| O              | <b>Budget Munitoring</b><br>P. Mautor.                            |                                        |                                      | <b>University</b><br>Republic          |                          |                                              |   | Expense<br>1. Choose Group                 |                                                |                                                        |   |                                        |  |  |  |
| $\circ$<br>۰   | <sup>F</sup> . Teledring Department Data6:<br><b>Visual Debit</b> |                                        |                                      |                                        |                          |                                              |   | 2. Choose Type<br>3. Choose Mode           |                                                |                                                        |   |                                        |  |  |  |
| s              | <b>Transaction</b><br>Datable Of Internet and Explorate           |                                        | Mode<br>Heradi                       | Clicapement Hannon<br>Chowering Income |                          |                                              |   | 4. Choose Head                             |                                                |                                                        |   |                                        |  |  |  |
| 应<br>$\bullet$ | Departmentance Sunnyary<br><b>Bluebart Approved</b>               |                                        | Solv Herad                           |                                        | Fergusteiner from studen |                                              |   |                                            | 5. Choose Sub Head<br>6. Choose Financial Year |                                                        |   |                                        |  |  |  |
| w              |                                                                   |                                        | <b>Finance Year</b>                  | 2015-2016                              |                          |                                              |   |                                            |                                                |                                                        |   |                                        |  |  |  |
| Ξ              |                                                                   |                                        |                                      | <b>Item</b>                            |                          |                                              |   |                                            |                                                | <b>Click Show OR Reset</b>                             |   |                                        |  |  |  |
| ш<br>$\alpha$  | Enter the                                                         | <b>Sale Fresh</b><br><b>Mail Raise</b> | Actual<br>TELEVISION ADDITIONAL 2010 |                                        |                          | tivigiani<br>Il infanzio (24) il il 34 il il |   | <b>Actual Incorrect spense</b><br>da month |                                                | <b>Rendered</b><br><b>INTERNATIONAL ADMINISTRATION</b> |   | <b>Uniglased</b><br>EstimateCents@0402 |  |  |  |
| ×              | Required                                                          | ian Feet-text<br>office fear.          | ×                                    | 100                                    | e                        | ×                                            | × | $\mathbf{u}$                               | ٠                                              | ú.                                                     |   | 0000075                                |  |  |  |
| n              | <b>Details of</b>                                                 | Exercision No.                         | ×                                    | ii)                                    | ×                        |                                              | ٠ | ×                                          | ×                                              | n.                                                     |   | <b>Family</b> 20                       |  |  |  |
|                | Income and                                                        | Hospital First                         | Æ.                                   | 取<br>326,087                           | t.                       | ÷                                            | ŧ |                                            | ¢.                                             | ü.                                                     |   | 1100000<br>23000375.00                 |  |  |  |
|                | <b>Expense</b>                                                    |                                        | ٠                                    |                                        | х.                       | 0.00                                         | ۳ | 0.88                                       | $\cdot$                                        | 1.00                                                   | ٠ |                                        |  |  |  |
|                |                                                                   |                                        |                                      | Click Save                             |                          |                                              |   |                                            |                                                |                                                        |   |                                        |  |  |  |

*Image: Details of Income and Expense*

#### <span id="page-20-1"></span>**19. Department Summary**

| Welkzomet<br>32<br><b>Budget Monitoring</b>                          | Department summary                                                          |                                         | Detail                       | <b>Enter Department Summary</b>                                               |           |  |  |  |
|----------------------------------------------------------------------|-----------------------------------------------------------------------------|-----------------------------------------|------------------------------|-------------------------------------------------------------------------------|-----------|--|--|--|
| * Master<br>* Teaching Department Detail<br>F interest (security)    | <b>Department Type</b><br>Regular<br>ITEM MAIL MANUFULAR USES<br>Department |                                         |                              | 1. Choose Department Type<br>2. Choose Department<br>3. Choose Financial Year |           |  |  |  |
| Transaction<br>Driati Of morne and Expense<br>Departmentsine Summary | Financial Year                                                              | 2019-2016<br>view summary               |                              | <b>Click View Summary</b>                                                     |           |  |  |  |
| <b>Budget:Approval</b>                                               | iteme                                                                       |                                         |                              | <b>Expiritual</b>                                                             |           |  |  |  |
|                                                                      | Proposed textens                                                            | 1010170206<br>$\epsilon$                | Proposed Expenditure         | ۴                                                                             | 40000.00  |  |  |  |
|                                                                      |                                                                             |                                         | <b>Belony and Allowances</b> | $\epsilon$                                                                    | 3413.03   |  |  |  |
|                                                                      | Total:                                                                      | <b>START OF</b><br>185/07/500<br>$\,$ t | Total:                       | $^\mathsf{T}$                                                                 | 494413.00 |  |  |  |
|                                                                      |                                                                             |                                         |                              |                                                                               |           |  |  |  |

<span id="page-20-2"></span>*Image: Department Summary*

## **20. Budget Approval**

| Bundelkhand University, Jhans                                                                                                    | ≡                                                                                                    |                                                      |                                                                               |                       |                                                                                                    |                    | Webcome: OMNITET | $\blacksquare$        |  |  |
|----------------------------------------------------------------------------------------------------|----------------------------------------------------------------------------------------------------|------------------------------------------------------|-------------------------------------------------------------------------------|-----------------------|----------------------------------------------------------------------------------------------------|--------------------|------------------|-----------------------|--|--|
| Welkzyme!<br>P                                                                                                    | <b>Budget Approval</b>                                                                                                    |                                                      |                                                                               |                       |                                                                                                    |                    |                  |                       |  |  |
| <b>Budget Monitoring</b><br>O<br><sup>1</sup> Master<br>$\theta$<br><sup>4</sup> Taiwhing Department Datal<br>Hanal Dytal<br>۰<br><b>Transaction</b><br>$\circ$<br>Details Of Hoodie and Expense<br>ë<br>Departmentance Summary<br>$\bullet$<br>Budget Approval | Group<br>University<br>fingular<br>Type<br>© Exponse <sup>@</sup> Income<br>Mode<br>University Hiccorie<br>Head<br>Financial Year<br>2015-2018 |                                                      |                                                                               |                       | Enter Budget Approval Details<br>1. Choose Group<br>2. Choose Type<br>3. Choose Mode<br>4. Choose Head<br>5. Choose Financial Year |                    |                  |                       |  |  |
| ¥<br>$\tau^j$                                                                                                    |                                                                                                    |                                                      | Sbow                                                                          |                       |                                                                                                    | <b>Click Show</b>  |                  |                       |  |  |
| ₿                                                                                                    | $S$ , Ro.                                                                                                    |                                                      | <b>Indext Sab Incad Karre</b>                                                 |                       | Estimated income/Espense                                                                                                    | <b>View Detail</b> | Active           | Statisti              |  |  |
| 區                                                                                                    | $\mathbb{I}$                                                                                                    | Martini Fee (Private/regular)                        |                                                                               | Ł.                    | 12832000                                                                                                    | View               |                  | Approved              |  |  |
| $\alpha$                                                                                                    | э                                                                                                    | Development Fax (Private/Regular)                    |                                                                               | ε                     | 136139/00                                                                                                    | <b>Voice</b>       |                  |                       |  |  |
| $\infty$                                                                                                    | u                                                                                                    | Destation                                            |                                                                               | đ.                    | 5000                                                                                                    | <b>Vision</b>      |                  | Azeronia              |  |  |
| Ħ                                                                                                    | $\overline{A}$                                                                                                    | Fees collected from private students                 |                                                                               | $\overline{\epsilon}$ | 45356100                                                                                                    | <b>UM</b>          |                  | <b>Lowered</b>        |  |  |
|                                                                                                    | n                                                                                                    | Fees collected from regular students                 |                                                                               | t.                    | 80800325                                                                                                    | Were               |                  | Azarovid              |  |  |
|                                                                                                    | ٠                                                                                                    | Fees collected ham students of different departments |                                                                               |                       | 17234875                                                                                                    | Mehmi              |                  | <b>C</b> harmed       |  |  |
|                                                                                                    | σ                                                                                                    | Porvealtiling fee from private students              |                                                                               | Ŧ.                    | 1278/00                                                                                                    | View               |                  | <b>O</b> Distances    |  |  |
|                                                                                                    | ×                                                                                                    | Income by different services provided by university  |                                                                               | ×                     | 2910000                                                                                                    | <b>Livers</b>      |                  | <b>College Co</b>     |  |  |
|                                                                                                    | ×                                                                                                    |                                                      | interest collected from flood/ recurring bank deposits                        | ×                     | 45000000                                                                                                    | Weim               |                  | Assessed              |  |  |
|                                                                                                    | 10                                                                                                    | University                                           | Sale of application form, papers related to courses and syllbuic published by | ×.                    | 896000                                                                                                    | <b>State</b>       |                  | <b>O</b> Dissaprement |  |  |
|                                                                                                    | 11                                                                                                    | late of strape                                       |                                                                               | ×.                    | 1200000                                                                                                    | <b>Use</b>         |                  | $\mathbf{a}$ biase    |  |  |
|                                                                                                    | 12.                                                                                                    | Scholembip                                           |                                                                               | ť.                    | 300000                                                                                                    | West               |                  | <b>C</b> Dissensor    |  |  |
|                                                                                                    | 13.                                                                                                    | <b>Bundry treatment</b>                              |                                                                               | $\pi$                 | 4224000                                                                                                    | them               | ــ               | <b>Q</b> Statement    |  |  |
|                                                                                                    |                                                                                                    |                                                      | <b>Click Approved</b>                                                         |                       |                                                                                                    |                    |                  |                       |  |  |

*Image: Budget Approval*